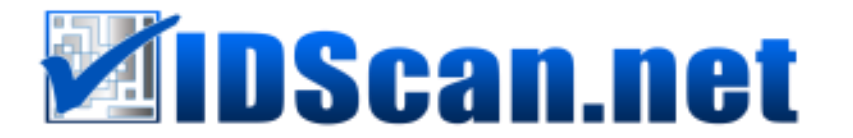

# **DL/ID Parsing Component for iOS**

This publication contains proprietary information of Wizz Systems LLC, provided for customer use only. No other use is authorized without the express written permission of Wizz Systems LLC.

# **Introduction**

DL/ID cards are widely used for storing personal information such as first name, last name, birth date, address, hair color, etc. They also contain special information related to driving activity including DL number, class and restrictions. Because of the utility of this data, there is a high demand for mobile applications that can scan and process DL/ID information. Magnetic Stripe and 2D formats greatly vary from one state to another, causing numerous difficulties when attempting to parse information encoded in each DL. For instance, some cards may contain tracks in the inverted order, while others

may use slightly shifted track positions for storing fields. As a solution, IDScan.net developed a DL/ID Parsing Component for iPhone/iPod. We collected 10+ years of ID formats from the US and Canada and tested each one to ensure every DL/ID card is parsed with precision. Our DL/ID Parsing Component allows data collection from the following fields:

Document Info: License Number Expiration Date Issue Date Issued By IIN Endorsements Code Classification Code Restrictions Code **Specification** 

Customer address: Address1 Address2 City State/Jurisdiction Code Postal Code **Country** 

Customer Info: Full Name Last Name First Name Middle Name Name Prefix Name Suffix Birthdate

Customer physical description: Gender (Male or Female) Race Eye Color Height **Weight** Hair Color

### **Usage**

The DL Parsing Component enables DL/ID parsing capabilities for iOS applications. It consists of the following files:

- 1) DriverLicenseParser.h
- 2) libDriverLicenseParser.a (static library)

### **DriverLicense object**

 $/*$  Input string should be composed from tracks separated by any of the following symbols  $\n\ln$ ,  $\ln$ ,  $\ln$ ,  $\ln$ ,  $\ln$ 

```
DriverLicense *dl = [[DriverLicense alloc] init];
//!!! Choose to receive an alert when DLP were not registered
BOOL isParseSuccess = [dl parseDLString:tracksString 
hideSerialAlert:(showAlertIfDemo ==NO)];
if (isParseSuccess== YES){
//!!! parsedfields filtered (available fields)
  NSLog(@"All fields: %@",[[dl fields] description]);
}else{
  NSLog(@"Failed");
}
[dl release];
```
//--------------- access results -----------------

//parsedfields filtered (available fields) dictionary with pairs field name / value

NSDictionary \*fields;

Or by accessing properties: dl.firstName, dl.lastName, etc

- (NSArray \*)availableFields; // list of fields

- (NSString \*)valueForField:(NSString \*)field

// returns string value for field (for Birthdate and ExpirationDate fields returns string in the format yyyyMMdd, for Gender field returns "Male" or "Female")

- (id)valueForDateField:(NSString \*)field withFormat:(NSString \*)dateFormat

// returns date value as NSDate if dateFormat is nil of formatted string according to dateFormat

s = [dl valueForField:@"Birthdate"]; //19890525 s = [dl valueForDateField:@"Birthdate" withFormat:nil]; //Birthdate as NSDate s = [dl valueForDateField:@"Birthdate" withFormat:@"MM/dd/yyyy"]; //Birthdata as a formatted string: 05/25/1989 \*/

### **Test application**

/\*

Folder DlpTest contains a simple test project, which demonstrates the functionality of IDScan.net's DL/ID Parser Component with the Linea Pro iPod reader (www.ipcprint.com).

-Linea Action:

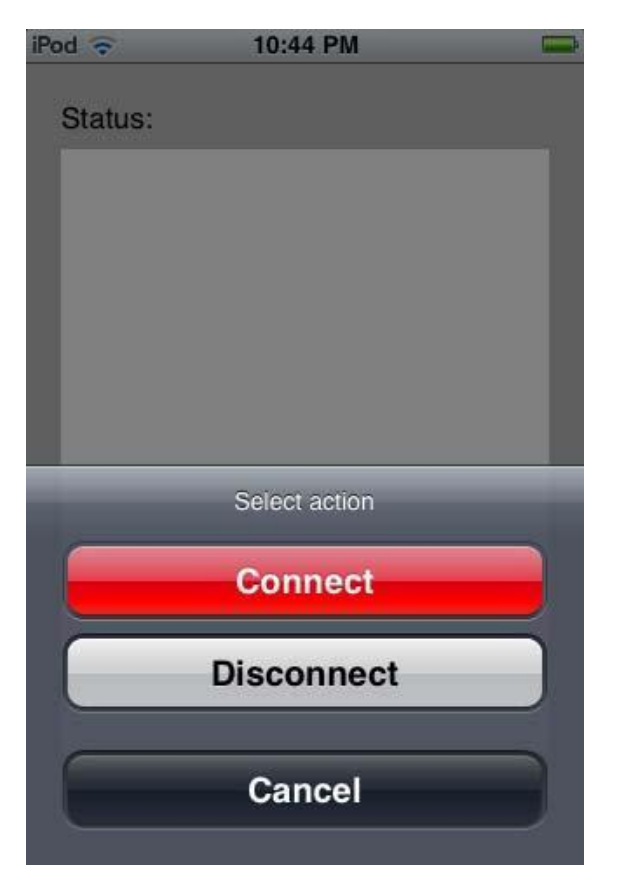

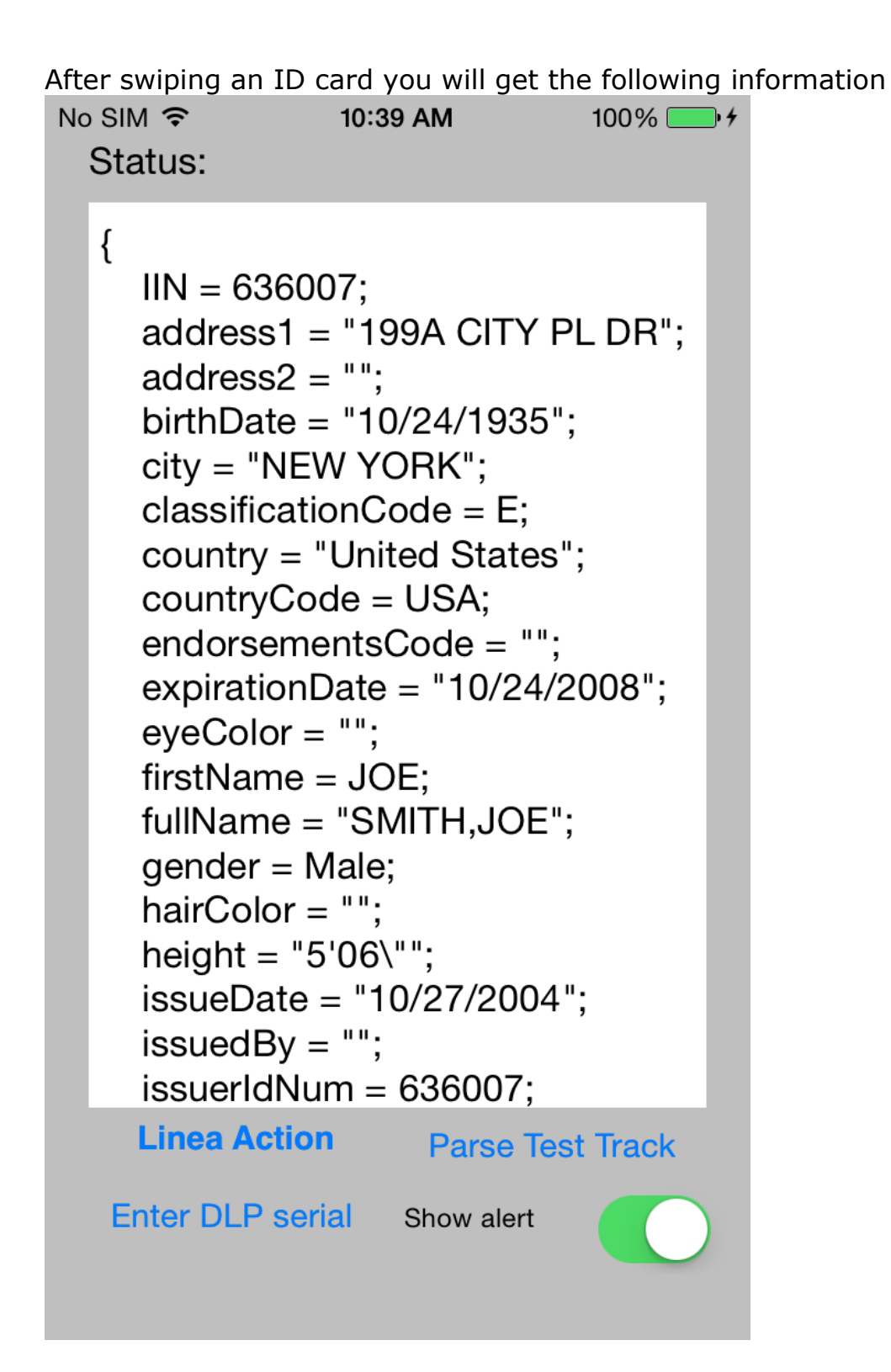

//=========================================

Other options:

- Parse Test Track : parse track string from .txt file in project **- (BOOL)parseDLString:(NSString \*)inputString hideSerialAlert:(BOOL)hideSerialAlert;**

Working with the demo app:

- Enter DLP Serial #: ability for the end-user to enter purchased serial# Simple way – alert with a text box
- Programmatically: **[[NSUserDefaults standardUserDefaults] setValue:serial forKey:@"DriverLicenseParserCurrentSerial"];**

During design time use **dlpSerial.txt** file in your project

### **In demo mode (without serial #) almost all fields will display \*\*DEMO\*\* value**

Do not forget to point out the appropriate Bundle identifier in DlpTest-Info.plist to work with a real device.

## **How to activate the SDK**

IDScan.net offers licensing model based on app's Bundle ID. You can us your bundle ID to obtain a trial development key.

Copy your application Bundle ID and email to [support@idscan.net](mailto:support@idscan.net)

IDScan.net will issue you a unique Serial number/Registration Key for this Bundle ID

#### **There are two ways to apply the serial number.**

1. In the XCode paste the serial number in the file **dlpSerial.txt**, the file should contain only the serial number. See the screenshot below:

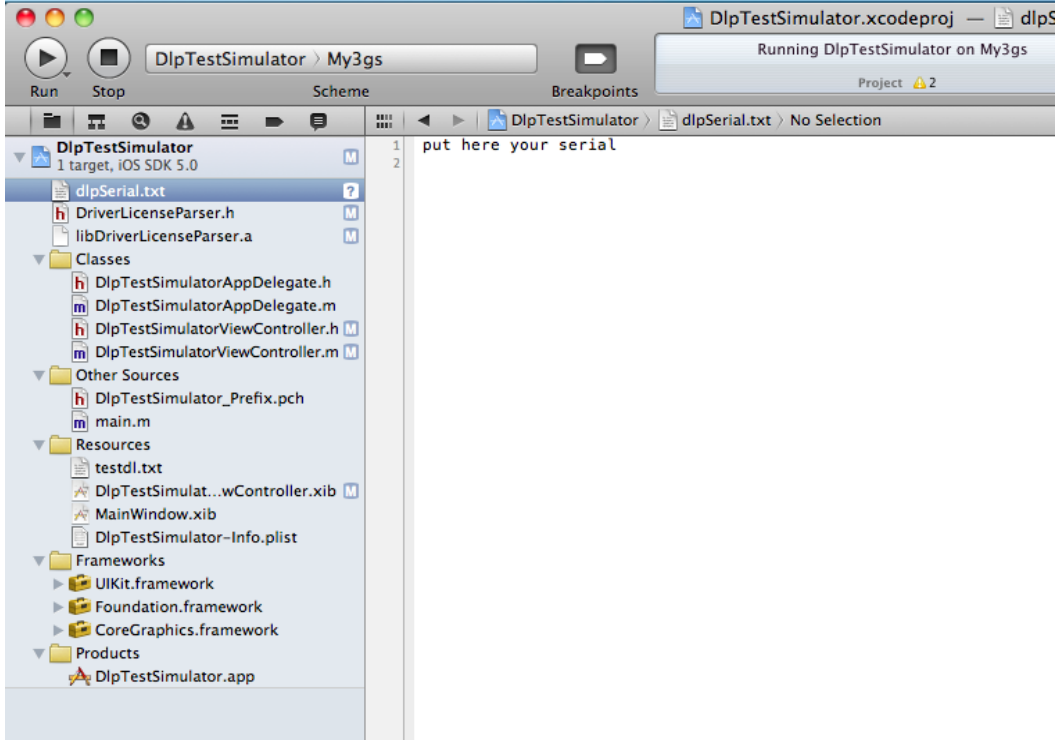

2. Programmatically – by applying the method (yourserial = generated string) [[NSUserDefaults standardUserDefaults] setValue:yourserial forKey:@"DriverLicenseParserCurrentSerial"];

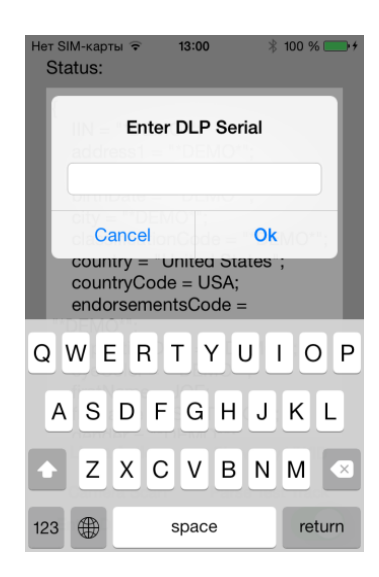

### Click on

#### "Enter DLP serial"

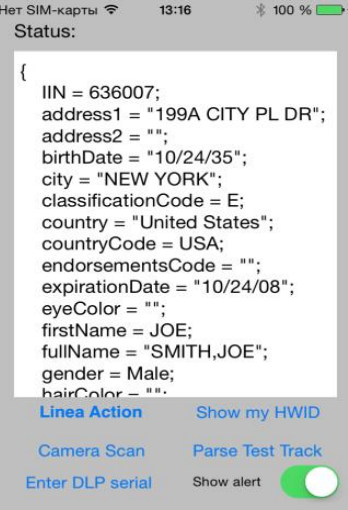

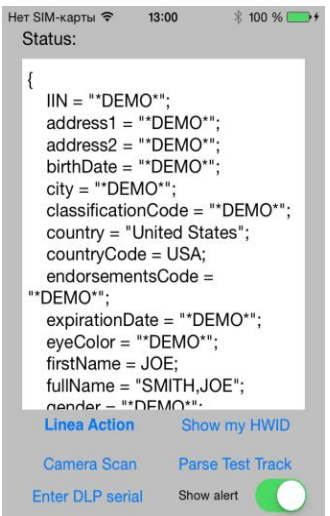

### **WARRANTY**

Wizz Systems LLC provides this publication "as is" without warranty of any kind, either express or implied, including, but not limited to, the implied warranties of merchantability or suitability for any particular purpose.

Wizz Systems LLC reserves the right to revise this publication, and to make changes in the content hereof from time to time without notification. Some countries or states in the USA do not allow a disclaimer of express or implied warranties in certain transactions; if you are a resident of such country or state, this statement may not apply to you. This publication may include technical inaccuracies or typographical errors. Changes are made periodically to the information herein; these changes will be incorporated in new editions of the publication. Wizz Systems LLC may make improvements and/or changes in the products and/or the software described in this publication at any time.

### **NOTICE TO USER**

This manual should not be construed as a representation or warranty with respect to the software named herein. Occasionally, changes or variations exist in the software that are not reflected in the manual. Generally, if such changes or variations are known to exist and to affect the product significantly, a release note or "read me" file accompanies the manual and/or the distributed software. In that event, be sure to read the release note or "read me" file before using the product.

### **PUBLICATION**

The descriptions, specifications, design and procedures contained in this manual were effective at the time of publication of this manual. Wizz Systems LLC reserves the right to modify any of the above at any time without notice and without incurring obligations.